## **Kā ērtāk sameklēt norises "Latvijas skolas soma" tabulā?**

Lai plašajā piedāvājumu klāstā būtu ērtāk atrast Jūsu skolēniem atbilstošāko piedāvājumu, esam tabulu papildinājuši ar **tabulas filtra funkciju**.

## **Filtra funkcijas izmantošanas pamācība**

**1.Solis.** Filtra funkcijas ikona ir atrodama katras kolonnas apakšējā labajā stūrī:

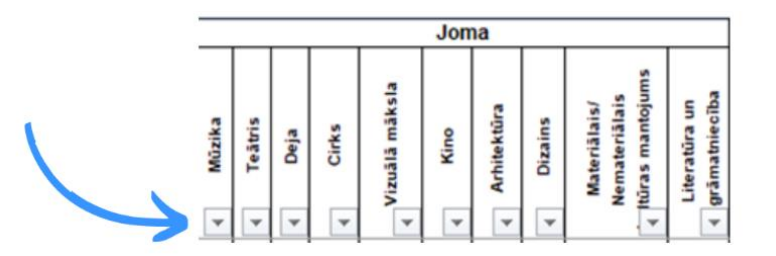

2.Solis. Lai pēc noteiktiem kritērijiem atlasītu norises, izmantojot filtra funkciju, uzklikšķiniet uz filtra funkcijas ikonas, atklikšķiniet opciju "Select all" un atzīmējiet sev aktuālās kategorijas.

**Svarīgi! Iesakām atlasīt primāri tās kategorijas, kurās izmantota atzīme "V" (sadaļas: "Joma", "Klases", "Norises", "Norises vieta")**

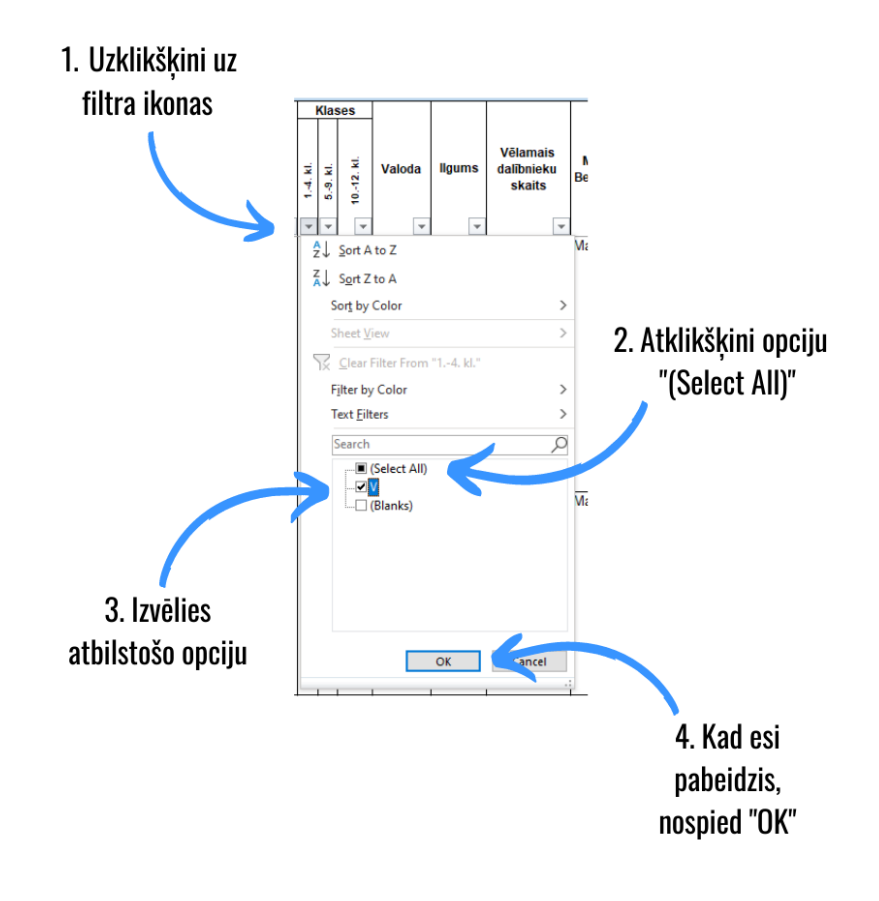

**3. Solis.** Kad kādai no tabulas ailēm ir izmantota filtra funkcija, funkcijas ikonā redzamo bultiņu papildina filtra simbols.

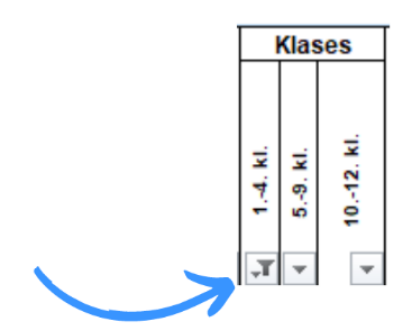

**Svarīgi! Ja filtra funkcijas atlasi veiksiet vairākām sadaļām, tad filtrs atlasi veiks tādā secībā, kādā šie filtri tika izmantoti** (Piemēram, ja vispirms atlasījāt visas norises, kuras aktuālas 1.-4.klašu grupai, un izmantojāt filtra funkciju, lai sameklētu visus teātra jomas piedāvājumus, tad *Excel* programma veiks teātra norišu atlasi no 1.-4.klašu grupai pieejamā piedāvājuma)**.**

**4.Solis.** Lai noņemtu filtra funkciju, vēlreiz uzklikšķiniet uz funkcijas ikonas un dotajā sarakstā izvēlieties opciju "Clear Filter From…".

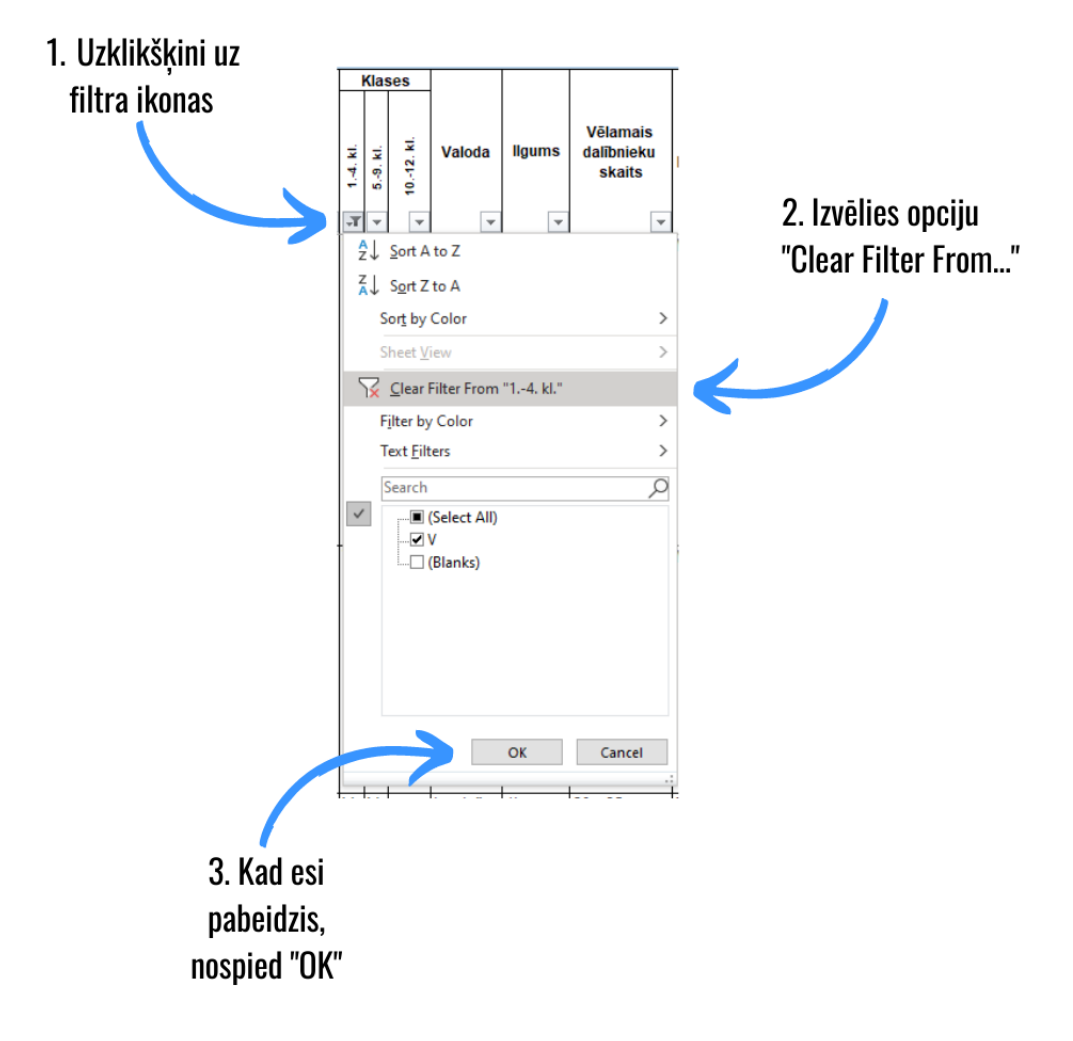

## **Kā sameklēt norises, veicot meklēšanu pēc tabulas sadaļām "Reģions", "Iestāde/organizācija", "Valoda"**

Sadaļās, kurās ievietots vairāk teksta, filtrēšanas funkciju ir iespējams izmantot, **ievadot filtra funkcijas meklētājā attiecīgus atslēgas vārdus**. Piemēram, sadaļā "Valoda" meklētājā iespējams ierakstīt konkrētu atslēgas vārdu, pēc kura atlasīt visas norises, kuras ir pieejamas latviešu, krievu vai kādā citā valodā.

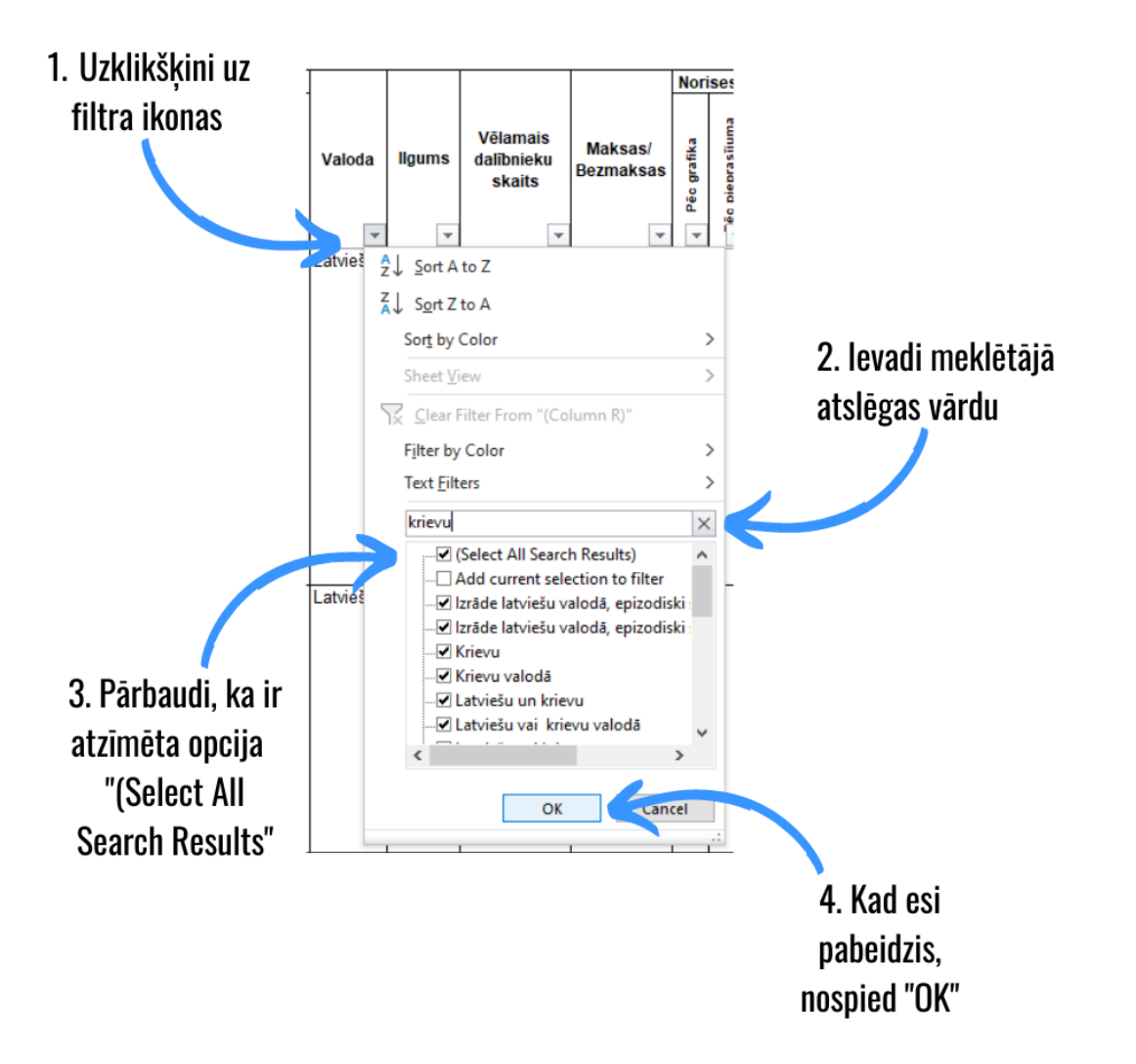

## **Kā sameklēt digitālās un tiešsaistes norises**

Ņemot vērā pandēmijas radītos apstākļus, īpaši aktuālas ir digitālās un tiešsaistē pieejamās kultūras norises. Lai skolēniem pieejamo digitālo kultūras piedāvājumu būtu vieglāk atrast kopējā norišu tabulā, to ir iespējams atrast divos veidos:

**1.Veids.** Izmantojot filtra funkciju sadaļas **"Norises vieta"** ailē **"Tiešsaistē/ digitāli"**

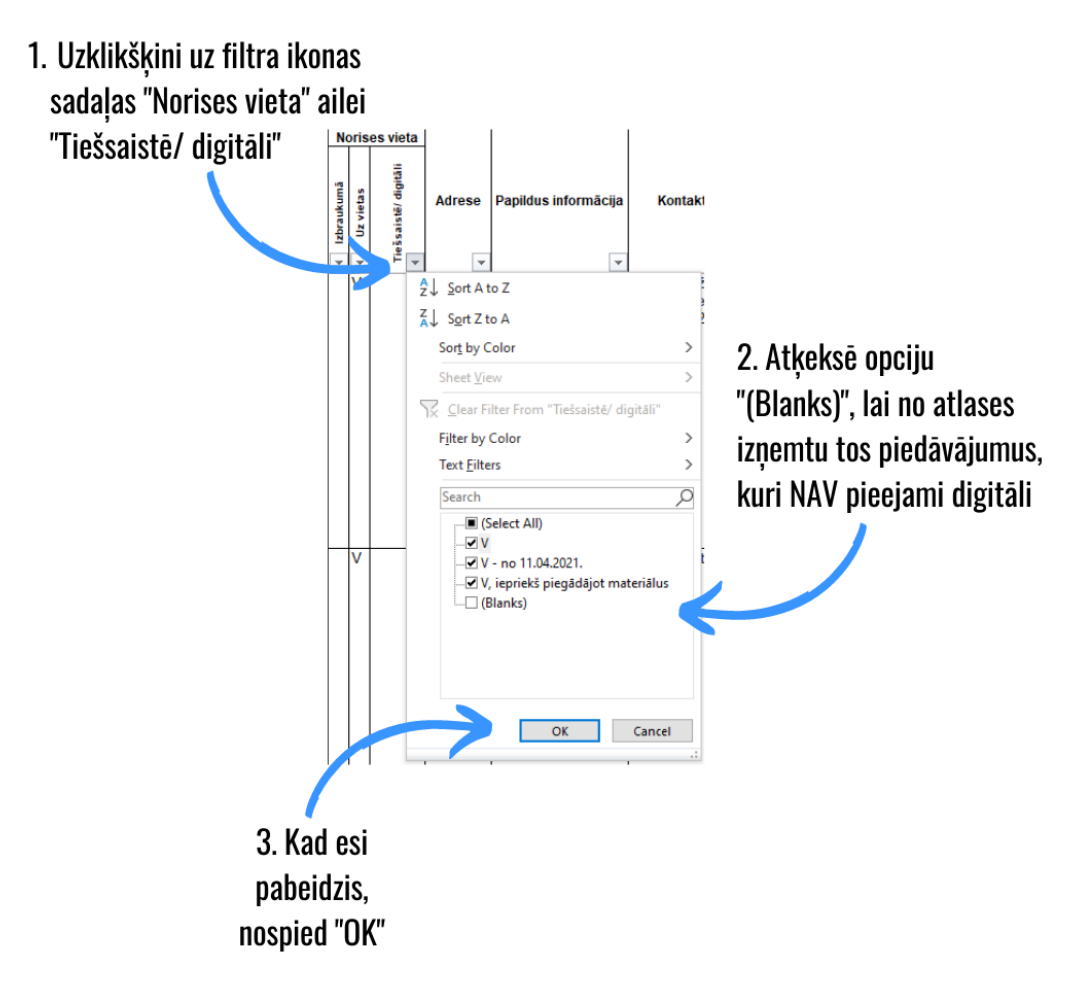

**2.Veids.** Atsevišķa *Excel* tabulas lapa digitālajām un tiešsaistes kultūras norisēm.

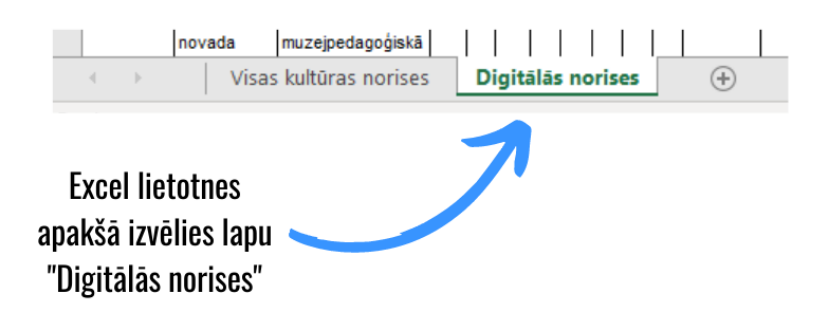